# **Excel PONG Tutorial #10 – adding a demo playing mode** *by George Lungu*

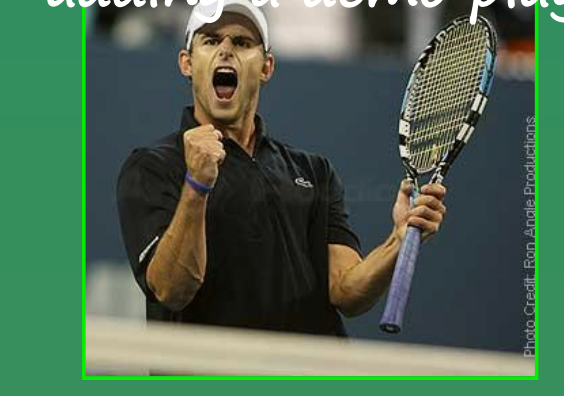

- The previous tutorial (part#9) showed how to upgrade the VBA code to make the score display functional by applying the game rules. It also introduced start and end of game sound effects. Besides fixing some bugs from the previous sections, this section will show how to modify the worksheet and VBA code to get a "demo" (hands free) playing mode, in which the computer plays both parties in the game. This is the last section of the Pong tutorial.

 $\boldsymbol{5}^{\textit{mode}}$  1

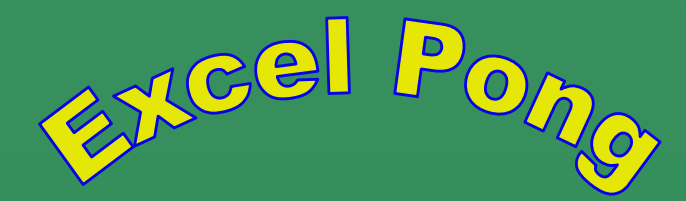

<www.excelunusual.com>

# <www.excelunusual.com> <sup>1</sup>

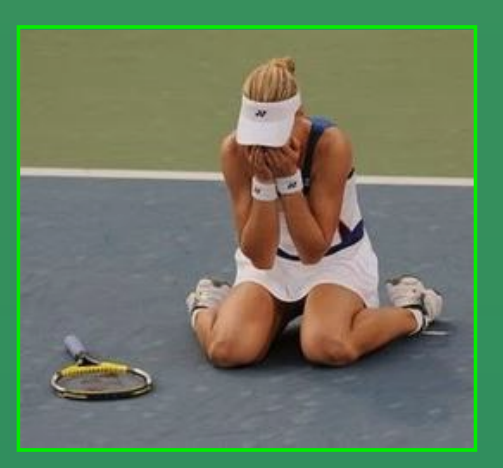

#### **56. Create a new copy of the worksheet**

- In the folder "Pong\_Tutorial\_Archive" open Pong\_Tutorial\_Advanced.xls and copy the last worksheet (Pong\_Tutorial\_9). Rename the new worksheet Pong\_Tutorial\_10.

- Using the VBA editor insert a new module, Module4. Copy all the code from Module3 into Module4.
- Change the name of the Serve\_9 macro into Serve\_10.
- Change the name of the Play\_Tutorial\_9 macro into Play\_Tutorial\_10.
- Change the name of the Collision\_Effects\_9 macro into Collision\_Effects\_10.
- In the code, make sure you replace all suffixes "\_9" with "\_10" (such as call the Collision\_Effects\_10 macro within the Play\_Tutorial\_10 macro).
- Reassign the Serve\_10 and Play\_Tutorial\_10 to the Serve and Play buttons in the new worksheet.
- Reassign the Enable\_Sounds macro attached to the new worksheet to the new Enable\_Sounds button.

# **57. Upgrade a few formulas**

#### **in the worksheet**

∫ T36: "=IF(R33<10,-70,-50)"<br>Ù X36: "=IF(S33<10,70,80)"

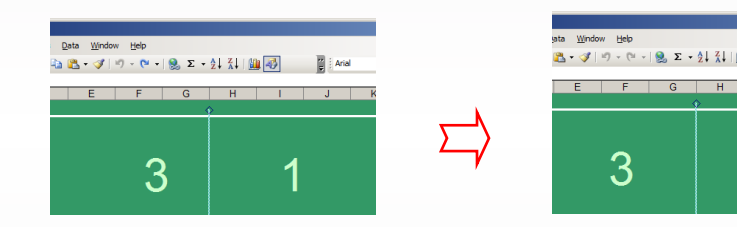

This adjusts the x-position of the least significant digit of the score

U27:"=IF(T16,SIN(1.4\*(S28-V4)/P12)\*SQRT(T28^2+U28^2),IF(T18,SIN(1.4\*(S28-V5)/P12)\*SQRT(T28^2+U28^2),IF(T15,-U28,U28)))" Replace Y\_Bat#1 and Y\_Bat#2 with Limited\_Y\_Bat#1 and Limited\_Y\_Bat#2 in cell U27 (fixes a bat collision bug):

Replace all the "Bat positions" coordinates in the Collision Events table with the "Limited bat positions". The previous formulas created a bat collision bug.

T16: "=AND(V4-P12/1.8<=S27,S27<=V4+P12/1.8,R27<-V9/2+V8+V11,R28>=-V9/2+V8+V11) T17: "=AND(NOT(AND(V4-P12/1.8<=S27,S27<=V4+P12/1.8)),R27<-V9/2+V8+V11,R28>=-V9/2+V8+V11) T18: "=AND(V5-P12/1.8<=S27,S27<=V5+P12/1.8,R27>V9/2-V8-V11,R28<=V9/2-V8-V11)"

T19: "=AND(NOT(AND(V5-P12/1.8<=S27,S27<=V5+P12/1.8)),R27>V9/2-V8-V11,R28<=V9/2-V8-V11)"

## **<www.excelunusual.com>** 2

- In Y33 create a cell for "Serve Turn" which can be 1 or -1 depending which player serves. During every serve this cell's value will toggle between 1 and -1, therefore the players will share the serve. - In cell Y27 create a current time value (recurrent time calculation of time since the last serve Y27: "=Y28+Y23".). We will need this for

enhancing (randomizing) the Bat#2 movement during the demo mode. - In cell O35 create an indicator for the demo mode (it shows if the demo mode is turned ON or OFF).

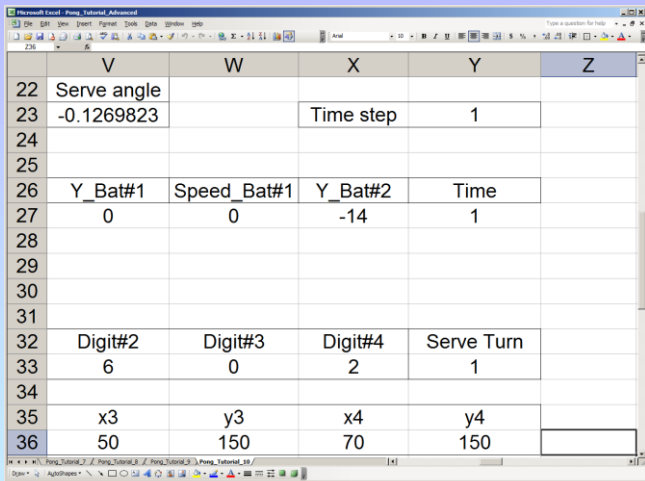

#### **58. Create a "Demo" button and a "Demo" macro**

-This macro will first stop the game then it will toggle the value in cell O35 between "Demo ON" and "Demo OFF"

- If the demo mode is off, clicking the "Demo" button will reset the game by triggering the "New\_Game\_10" macro and then trigger the "Play\_Tutorial\_10" macro starting a new game with both players automatic.

- If the demo mode is on, clicking the "Demo" button will stop the game, reset the ball (Serve\_10) and play the "end\_game" sound effect.

<www.excelunusual.com>

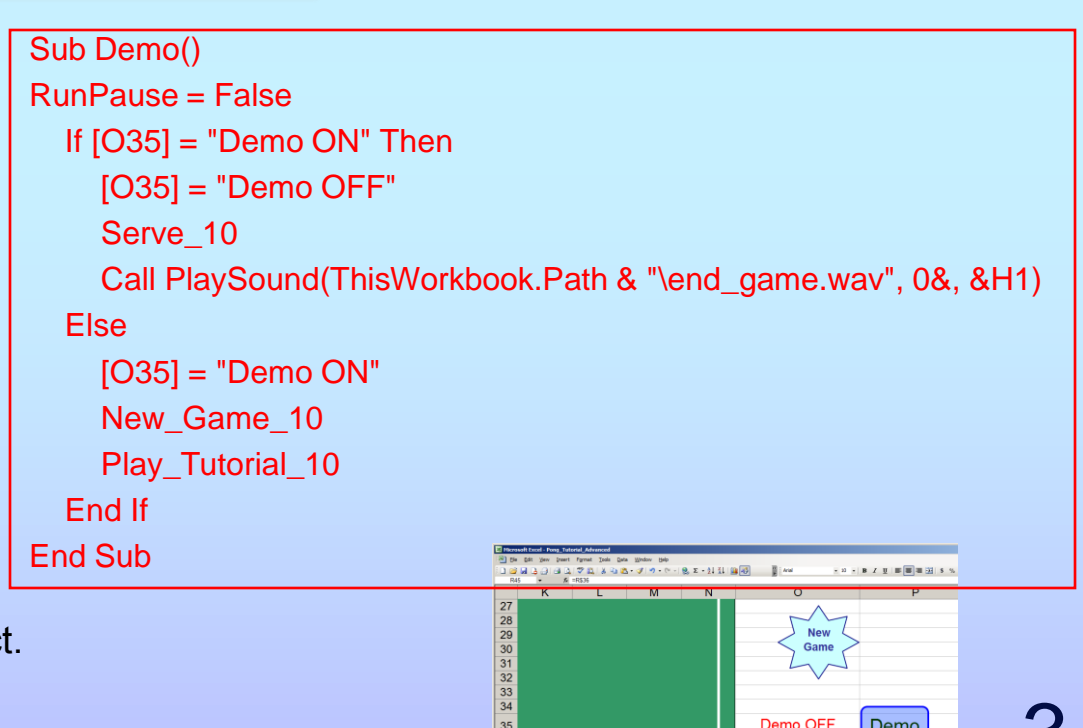

#### **59. Upgrade the bat formulas**

- In the Y\_Bat#2 cell (X27) replace the old formula with the following:

X27: "=IF(O35="Demo OFF",S6,V27+SIN(Y27/100)\*P12/3)"

-The new formula implies that the new Y coordinate of Bat#2 is determined by the mouse position in the play mode (with the option Demo OFF). However in the demo mode (Demo ON), the y-coordinate of Bat#2 is that of Bat#1 plus a slow sinusoidal component to allow the bat to hit the ball off center.

- Without this sinusoidal component, the demo game would be boring since centered bats send the ball at a zero angle of incidence. The game would in that case be using almost static bars positioned along a horizontal line (unless the players' level would be very low for the ball initial speed).

### **60. Upgrade the "Speed\_Y\_ball" formula (U27)**

- A bug was observed when the ball occasionally fails to bounce off the upper or lower wall. The formula for the y-speed component of the ball was modified so that it prioritizes the wall collisions before the bat collisions or bat misses: U27:"=IF(T15,-U28,IF(T16,SIN(1.4\*(S28-V4)/P12)\*SQRT(T28^2+U28^2),IF(T18,SIN(1.4\*(S28-V5)/P12)\*SQRT(T28^2+U28^2),U28)))

### **61. Upgrade the "Serve" formulas**

- Upgrade the serve formulas to take into account the new alternative serve setup (players take turns at serve).

R23: "=-IF(Y33=1,-1,1)\*(V9/2-V8-V11) T23: "=IF(Y33=1,-1,1)\*P\$10\*COS(V\$23)

#### **62. Remove the "New Game" button**

- We will still use the "New\_Game\_10" macro but it will be integrated within play and the serve macros. I decided to take it off since it was confusing to the user.

## **<www.excelunusual.com>** 4

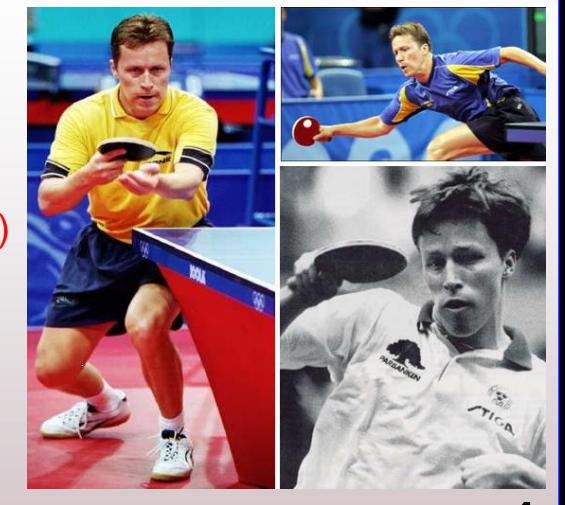

#### Jan-Ove (JO) Waldner-nicknamed Lao Wa

#### **63. Create the "Maximum Score" cell and macro**

- The value in cell P4 will contain the maximum score value achievable in a game. It is a value adjustable between the limits 5 and 99 using a spin button and the following macro:

## **64. Upgrade the "New\_Game" macro**

- The only addition here is the initialization of the "Serve Turn" cell Y33. This will ensure that Player #1 will serve first.

#### Private Sub Max\_Score\_Change() [P4] = Max\_Score.Value End Sub

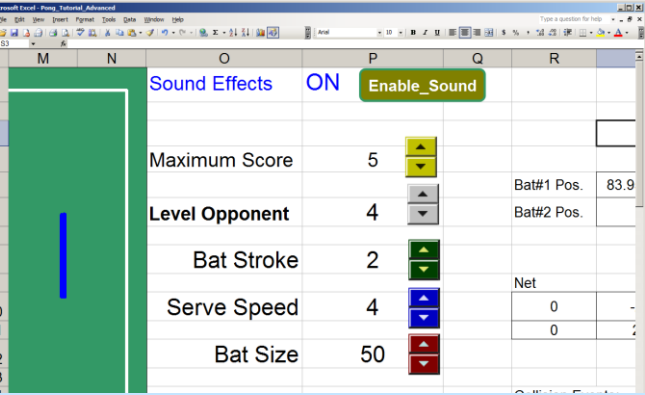

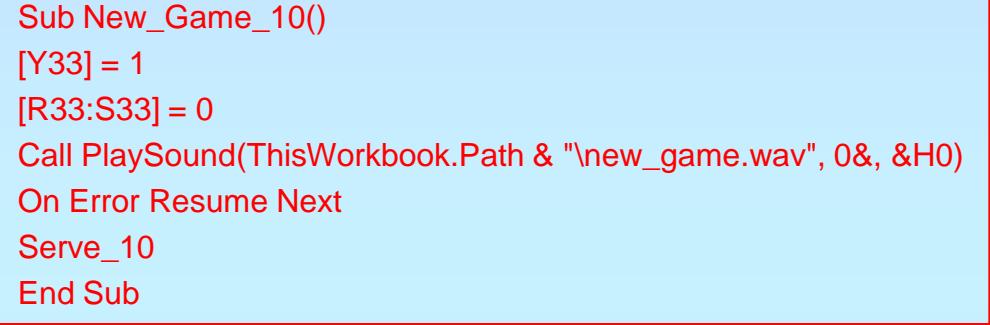

 $\frac{12}{13}$ 

### **65. Create a logic table for end-of-game sprites**

- There are three more sprites to be moved around depending on the score after the game ends. These are the winner sprite, the looser sprite and the logo. Figuring out the logic of the formulas is left as an exercise to the reader, the only thing to mention is that the VBA will control only cell AC1.

#### **66. Upgrade the "Serve" macro**

- The only addition here is the line "[Y33] = - [Y33]" at the beginning of each serve. This flips the turn to serve between the players.

## **<www.excelunusual.com>** 5

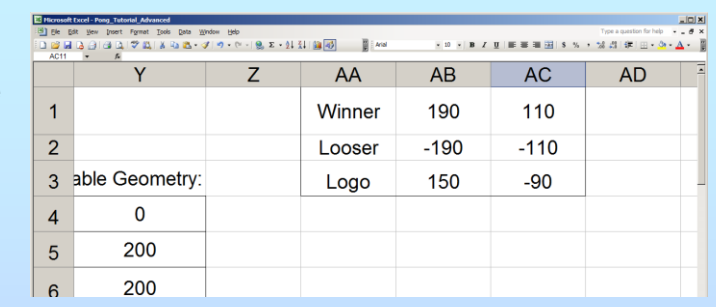

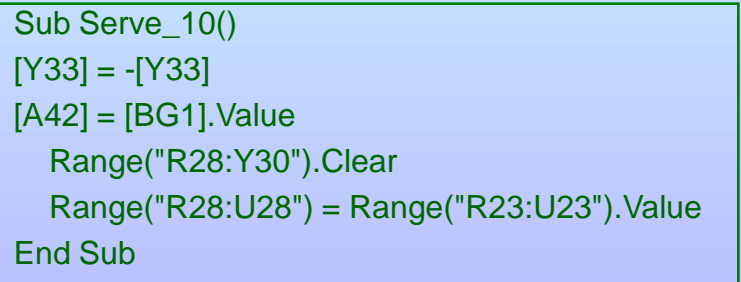

#### **67. Upgrade the "Play\_Tutorial\_10" macro**

Due to this block, this macro will not only be able to be started or stopped from the same button but when the score reaches the maximum, the macro will reset (New\_Game) the game and proceed to play from there.

It acquires the cursor coordinates where the mouse was clicked to start the macro

It hides end-of-game sprites

Gets the mouse coordinates relative to the initial click point (where the macro was triggered)

> It plays collision sounds but only if the sound option is on, the score is not maxed out, and the collision conditions are met

Automatic serve: if the ball reaches far back behind the bat a new serve is automatically initiated. The distance behind the bat which triggers the serve was adjusted so that the applause or crowd laughter have enough time to play

Procedure run at the end of the game (in this order): bring the ball in serve position (Serve\_10), stop the demo, bring the end-of-game sprites into view (AC1=110), play the end\_game sound effect, exit the sub

```
<www.excelunusual.com> 6
```

```
Sub Play_Tutorial_10()
 If (S33] >= [P4] Or [R33] >= [P4]) ThenNew_Game_10
  RunPause = True
  Else
  RunPause = Not RunPause
End If
    Dim Pt0 As POINTAPI
    Dim Pt1 As POINTAPI
★ GetCursorPos Pt0
  \blacktriangleright [AC1] = -999 | hide end-of-game sprites
  Do While RunPause = True
    DoEvents
    GetCursorPos Pt1
    [SS] = [P8] * (-Pt1.Y + Pt0.Y)On Error Resume Next
    Range("R28:Y29") = Range("R27:Y28").Value
    If [P1] = "ON" And ([S33] < [P4] Or [R33] < [P4]) Then Collision_Effects_10
    If Abs([R28]) > 180 * [P10] Then Serve_10
    If ([S33] = [P4] Or [R33] = [P4]) Then
    Serve 10
    [O35] = "Demo OFF"[AC1] = 110Call PlaySound(ThisWorkbook.Path & "\end_game.wav", 0&, &H1)
    Exit Sub
    End If
   Loop
End Sub
                                                Conditional Do loop: every-
                                                 thing here happens repea-
                                                 tedly every loop cycle (tens 
                                                 of times/second)
```
**-The end-**